ednet.

# **Ednet Wireless Combo 2.4 GHz**

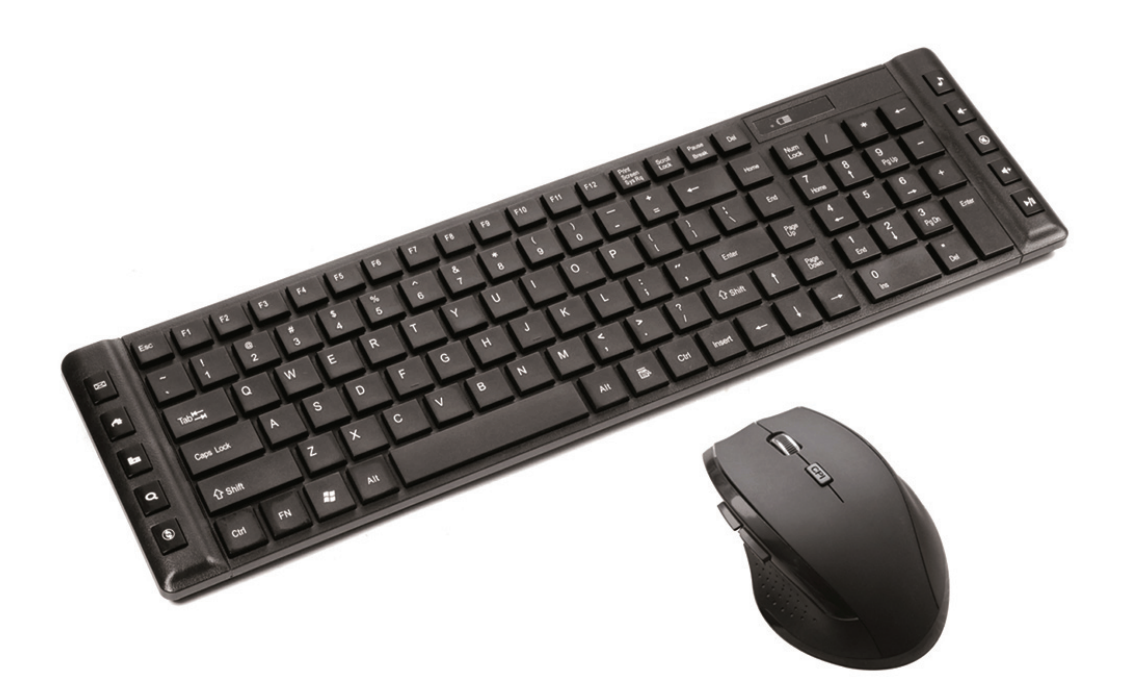

**Manual 86265** 

Read all instructions before use the product and keep this manual for future references

#### **How to connect it to computer**

- 1. Remove the battery cover of the keyboard and install it with 2 pcs AAA batteries. Put back the cover.
- 2. Remove the battery cover of the mouse and install it with 2 pcs AAA batteries. Put back the cover.
- 3. The mouse has an ON/OFF switch located on the bottom surface. Make sure it is in the "ON" position.
- 4. Take out the nano receiver from the mouse and plug it onto the USB port of the computer.
- 5. The computer will then connect those devices automatically.

#### **How to pair the keyboard and mouse manually**

The mouse and keyboard are paired during production. You can also manually pair them as per below:

- 1. Make sure keyboard and mouse are with battery installed
- 2. Plug the nano receiver into computer USB port
- 3. Press ESC+K on keyboard
- 4. The keyboard and mouse will be paired automatically.

#### **Product Description**

- Connection: USB
- Frequency: 2.4GHz
- Number of keys: 105 normal keys + 10 multimedia keys
- Distance of operation: 8-10 m
- Power Source: Keyboard 2 x AAA, Mouse 2 x AAA (batteries not included)
- Keyboard with spill proof design.
- CPI: 800-1200-1600 DPI

### **System Requirements**

Compatible with Windows XP, Vista, W7, W8, Mac OS X 10.4 or above

#### **Technical information**

- $\bullet$  Material: ABS
- **Net weight:** Keyboard 0.435 kgs | Mouse 0.06 kgs
- **Product Size:** Keyboard 440\*123\*27MM | Mouse 108\*74\*38MM
- **Voltage:** 3VDC

## **10 hot keys features:**

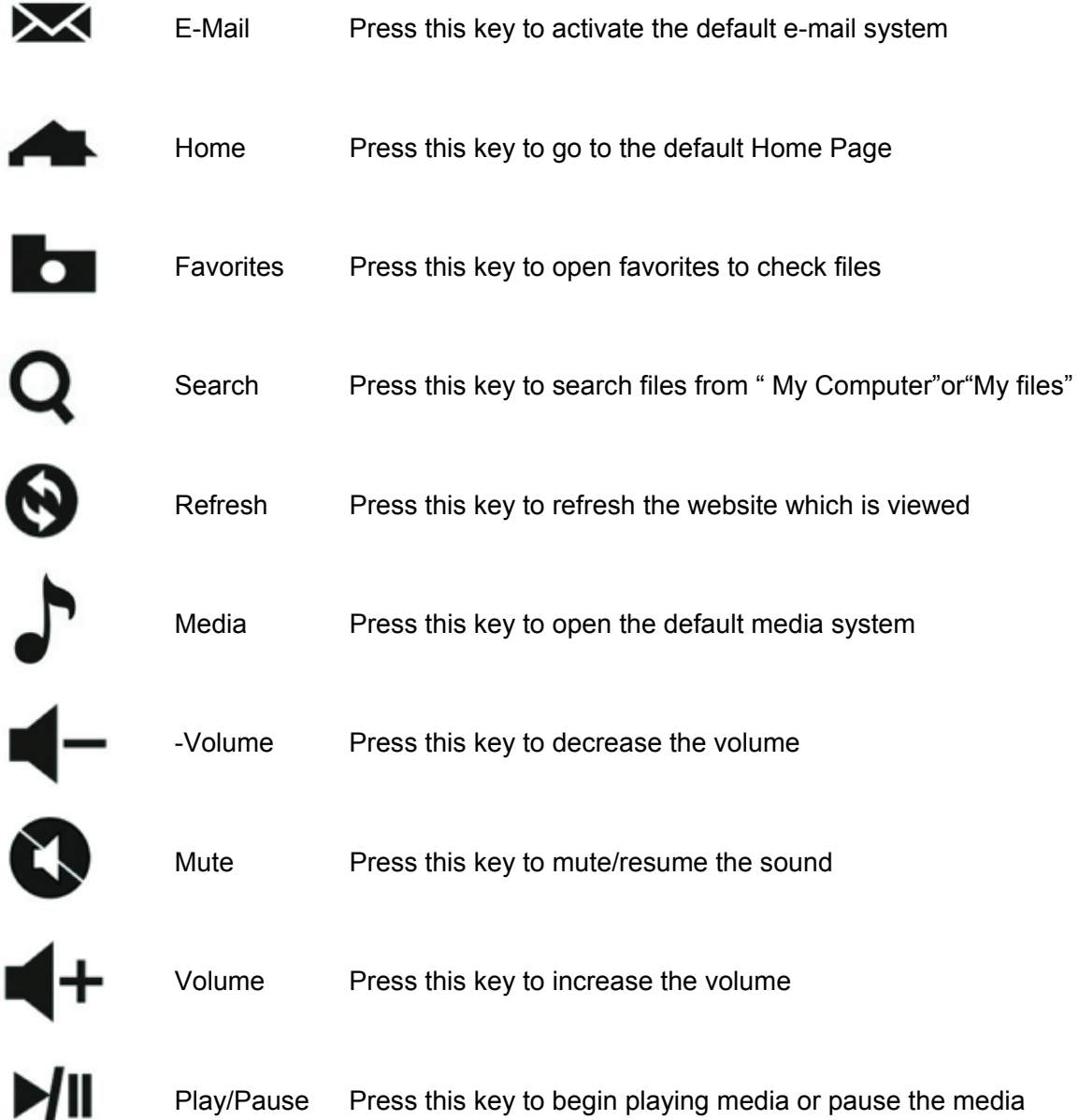